# スピーキング 授業案例

ミントアプリケーションズ株式会社 2016 年8 月

ここでは本時の狙いを「身振り手振りのあるプレゼン練習」として説明する。 教材ビデオには、TED の「Weird, or just different? (Derek Sivers)」を使う。 2分40秒と短く、内容もわかりやすいので、高校初級でも授業が成り立つ。

① 最初に3度全体を通して学習し、② その後でシーンを見ながら身振り手 振りのあるプレゼンを真似する練習を行う。③ 最後に、何人かを指名して発表 させて締めくくる。

授業環境は CALL 教室とする。ただし ① は一斉授業スタイルでのプロジェ クタ提示とし、② で個別学習に移る。CALL が使えない時、② は一斉訓練と なる。

① 1回目は字幕を使わずにビデオを視聴させる。音声に集中して意味の概要理 解を促すことが目的。

2 回目は英語字幕を追加して視聴する。音声だけでは聞き取れなかったとこ ろを文字で補いつつ理解を深めるのが目的。

3 回目は日本語字幕も出して、演目に対する理解を終える。

ビデオが短いので、① は 10 分ほどで終わる。身振り手振りのあるプレゼン 訓練をするために題材に慣れることが①の目的なので、語彙や文法にはあまり 時間を割かない。

② 訓練に使うシーンを字幕番号で指定する。ここでは 1 番から 6 番までの 6 字 幕とする。時間にして 16 秒なので、個別訓練時間を 3 分としても、単純計算で 同じ箇所を平均 10 回練習できることになる。

時間があれば訓練で使う 6 字幕についての発音指導を行うとよい。例えば第 1 字幕の「So, imagine you're standing on a street anywhere in America」の うち「imagine, street,America」に強勢を置き、「you're や anywhere」など は軽く流すというような指導である。このビデオ全体の発話速度は 200wpm と かなり早口なので、口が動かない人用には速度調整を使うように指示すること も必要になるかもしれない。120wpm ほどまで落とせるので、速度調整を有効 に使いたい。

個別学習は まず1字幕ごとに 3~4 回反復練習し、これを 6 字幕分順に終え たら、次は 6 字幕通してオーバーラッピング(模範音声にかぶせて同時に発声 する)する。これを 3~4 回行う。最後に、どうしても口淀んでしまうところを 集中的に訓練すると良い。

③ 発表は、プロジェクタで写したスクリーンの映像を見せながらひとりずつ行 う。一人 20 秒としても 5 分で 15 人こなすことができる。うまく出来てもしく じっても個別にいちいち評価せず、全員の拍手で終えることが次に繋がること になる。5~6 人終わるごとに先生が発音のポイントや手振り身振りの指導を手 短にするのも気が効いてよいかもしれない。

手振り身振りが音声の意味と重なって同期している発表者は、「まる暗記」や 「棒読み」でなく「意味のある発声」が体得されていることの証となるだろう。

この授業案例は、英語学会(LET 全国大会 2016年8月)のシンポジウムで 山口先生(早稲田大学)が報告した授業実践をもとに高校用にアレンジした。

#### 目次

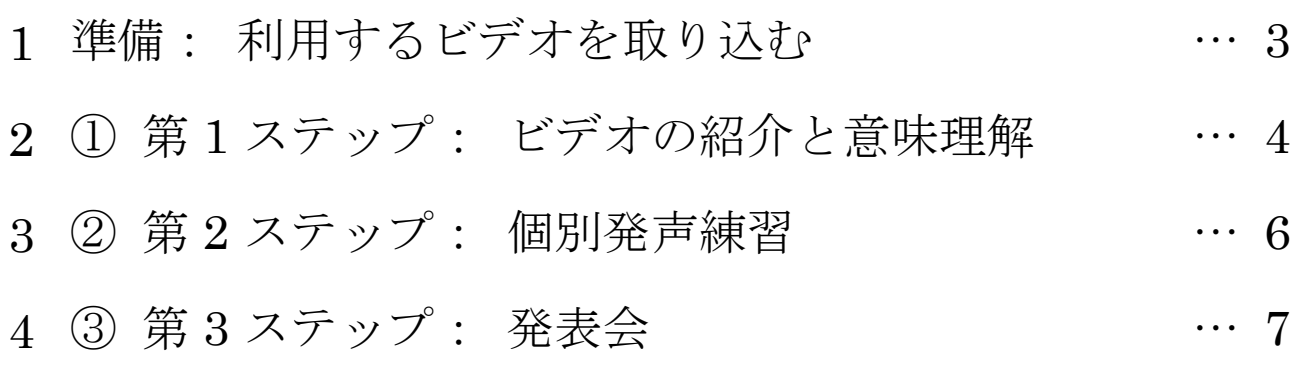

#### 参考資料

TED-Talk「Weird, or just different? (Derek Sivers)」で使われている高校レベ ルあるいはそれ以上の語彙リスト.

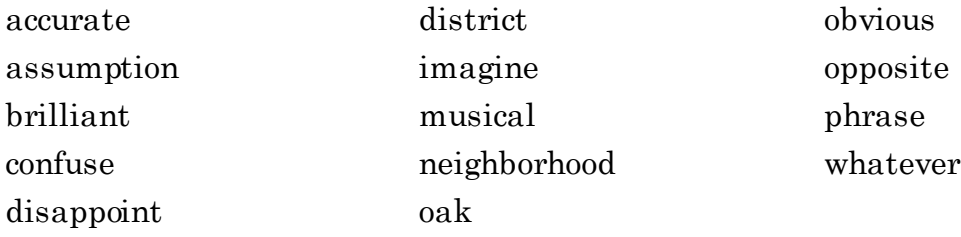

## **1.** 準備: 利用するビデオを取り込む

1 talkies を開き「< library」 ボタン < library をクリックする.

\* 2016 年8 月現在の talkies 夏秋モデル では、talkies を開いた時のオープニン グ・ビデオが「Weird, or just different? (Derek Sivers)」になっている.

2 開いたサンプルの中から「Weird, or just different? (Derek Sivers)」を探して再生

ボタン ▶ をクリックする.

もし、見つからなければ TED を開いて 「 Weird, or just different? (Derek Sivers)」で検索して取り込む.

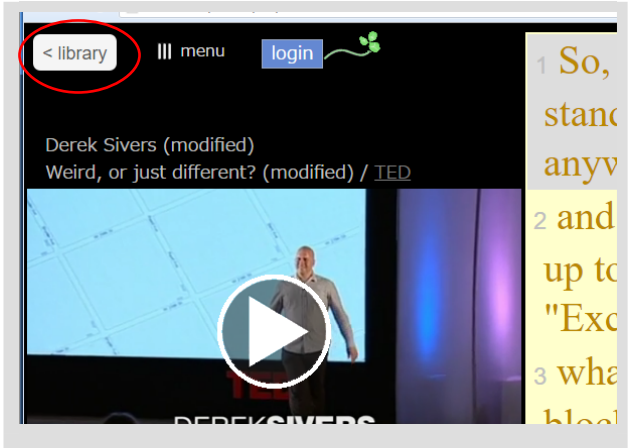

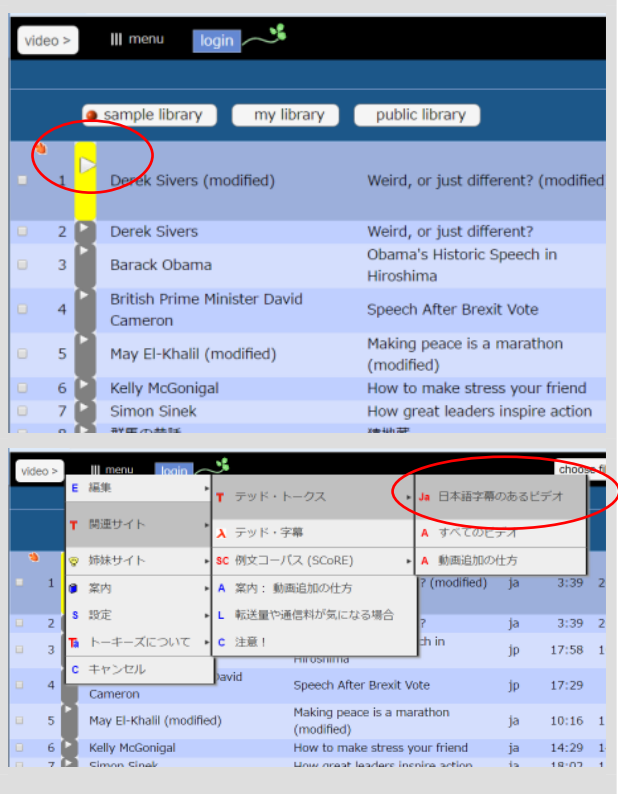

# **2.** ① 第 **1** ステップ: ビデオの紹介と意味理解

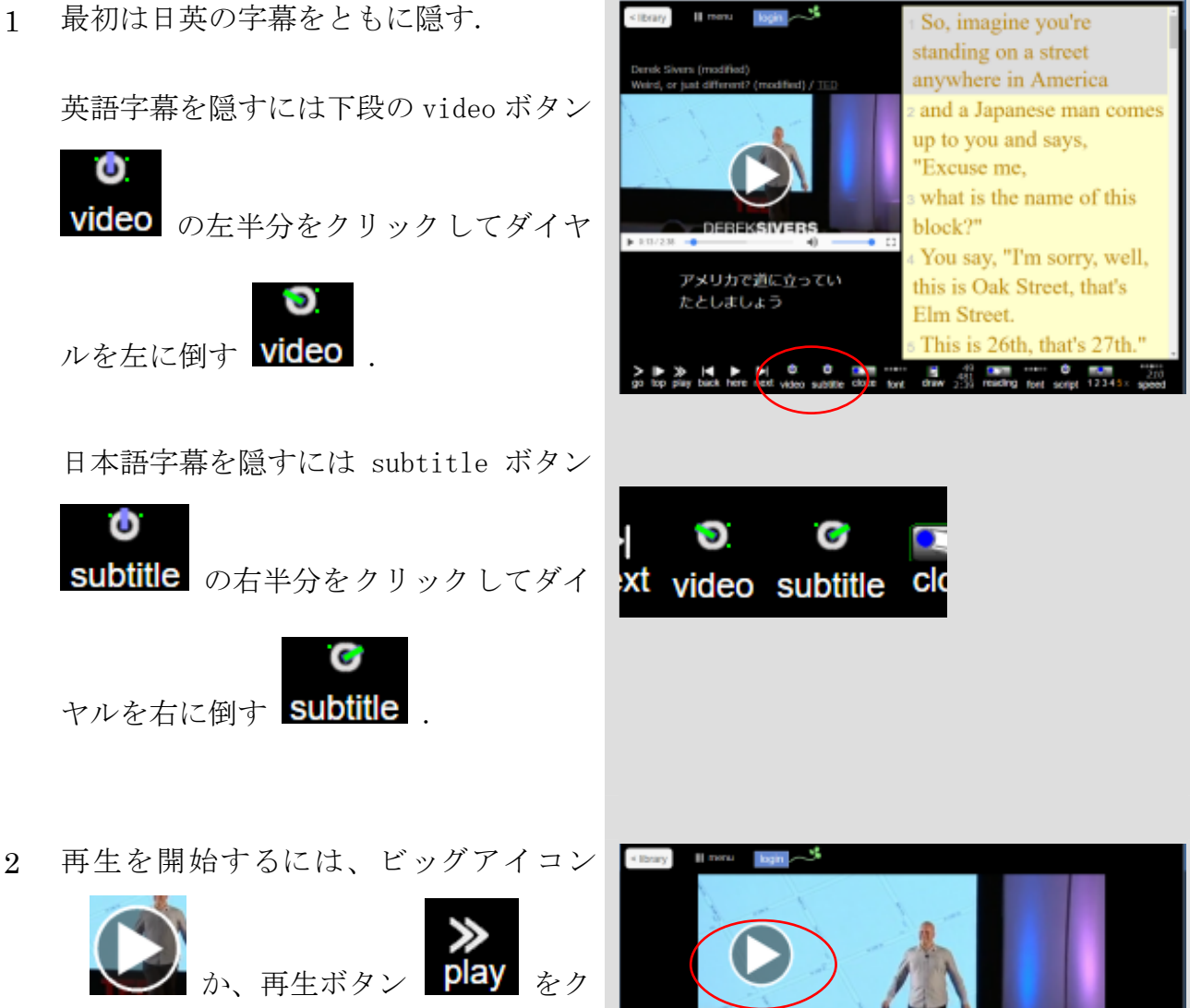

リックするか、キーボードで V かピリ オドを押す.

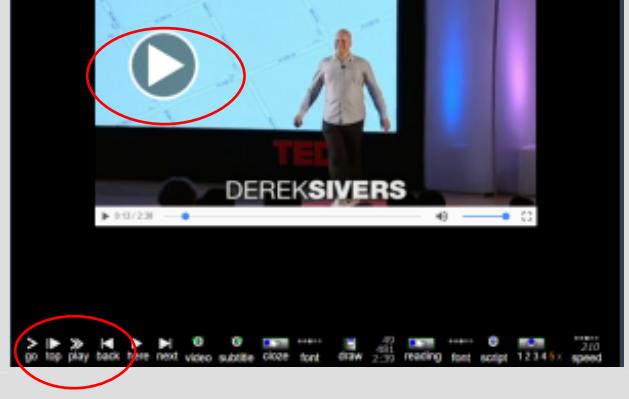

3 2 回目は英語字幕を見せる.

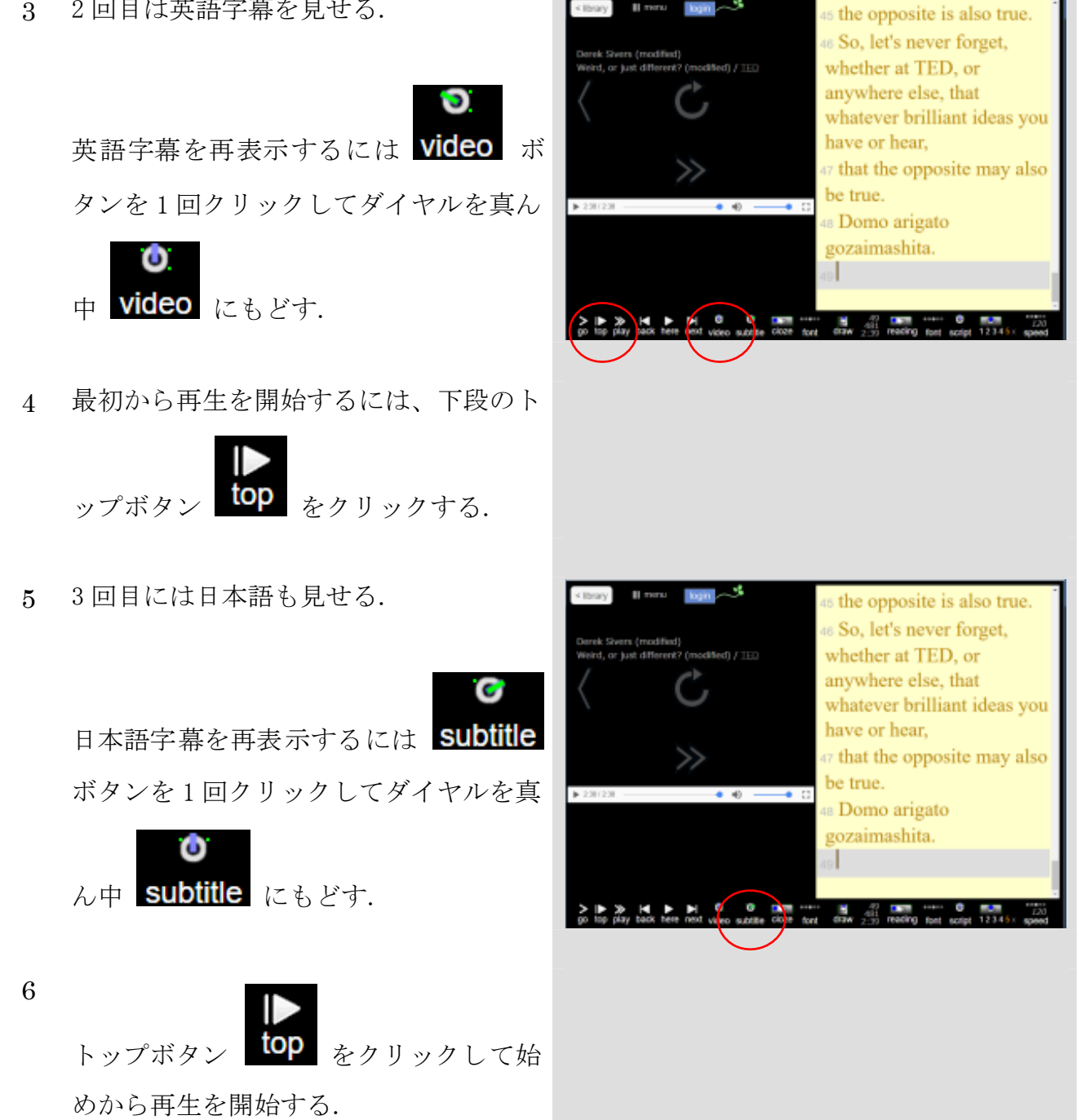

#### **3.** ② 第 **2** ステップ: 個別発声練習

発声練習は学習者の習得レベルに合わせ た個別訓練が好ましい。

CALL などの環境が整っていない時には 指導者が生徒の各レベルに合わせるよう な工夫をしながら一斉訓練をおこなうこ とになる。

クラスを 2~3 に分けるという方法も考 えられる。

1 まず、訓練に使うシーンを指示する. ここでは1番から6番とした.

字幕番号 1 をマウスで左クリックする.

1 番字幕の左端に青い縞模様の縦棒が出 現する.

2 つぎに、6 番字幕の番号をマウスで左ク リックする.

これで、1 番字幕から 6 番字幕までの左 端に青い縞模様の縦棒が出現する.

So, imagino **1989 - 1989 - 1989 - 1989 - 1989 - 1989 - 1989 - 1989 - 1989** <sub>n</sub>unding on anywhere in 2 and a Japan

and a Japanese man comes you and says, "Excuse me, what is the name of this blo You say, "I'm sorry, well, tl Oak Street, that's Elm Stree This is 26th, that's 27th." He says, "OK, but what is t hme of that block?" eav "Wall blocks don

3 1 から 6 までを連続再生しながら発声練 習するにはトップボタン top をクリ ックするか、キーボードで T か9を押す 4 一つの字幕を再生しながら反復練習する

> には 1 回再生ボタン here をクリック するか、キーボードで H かエンターキー を押す.

## **4.** ③ 第 **3** ステップ: 発表会

発表会では音映像をスクリーンに見せ つつ行うと、とっつきやすい.

初級者には再生速度を遅くして模範音 声を聞かせながら行っても良い.

上級者には音映像を停止し、字幕だけを ヒントに提示しておき、発表者が行き詰 まったときにちらりと見るだけという のも、安心感があっていいかもしれない.

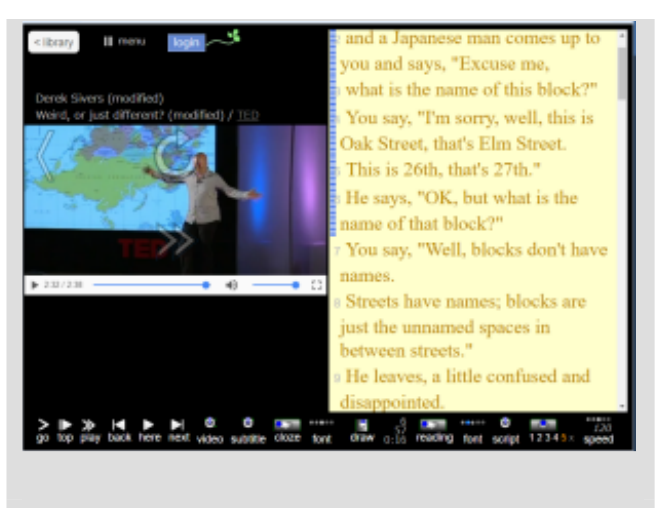